# *dynam. Blindleistungsregler BR 6000-T...*

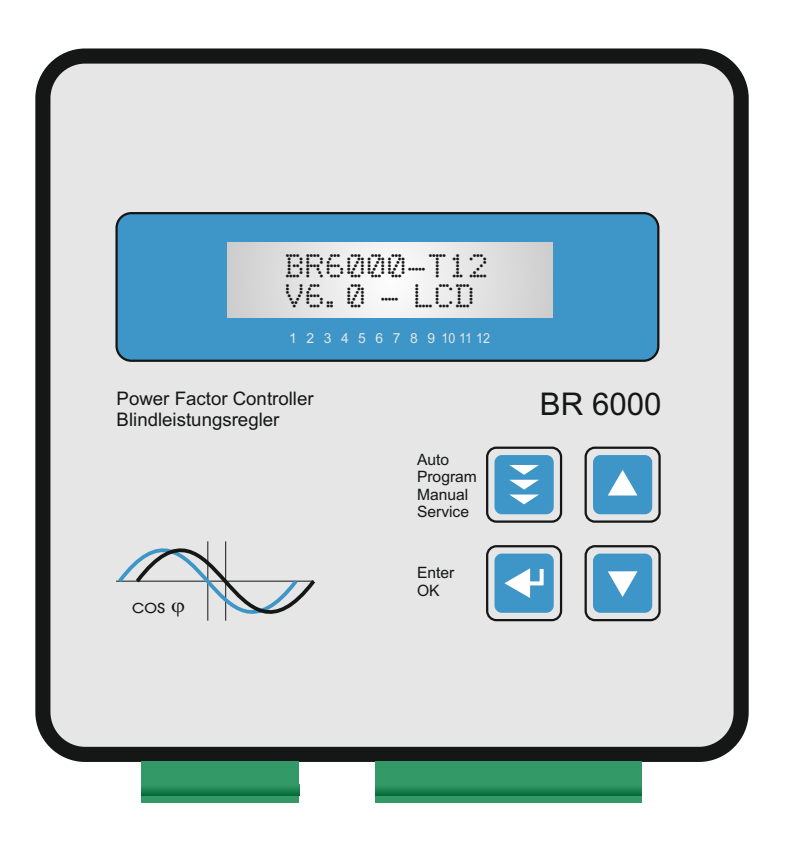

## Handbuch

Version 6.0 D

## INHALT

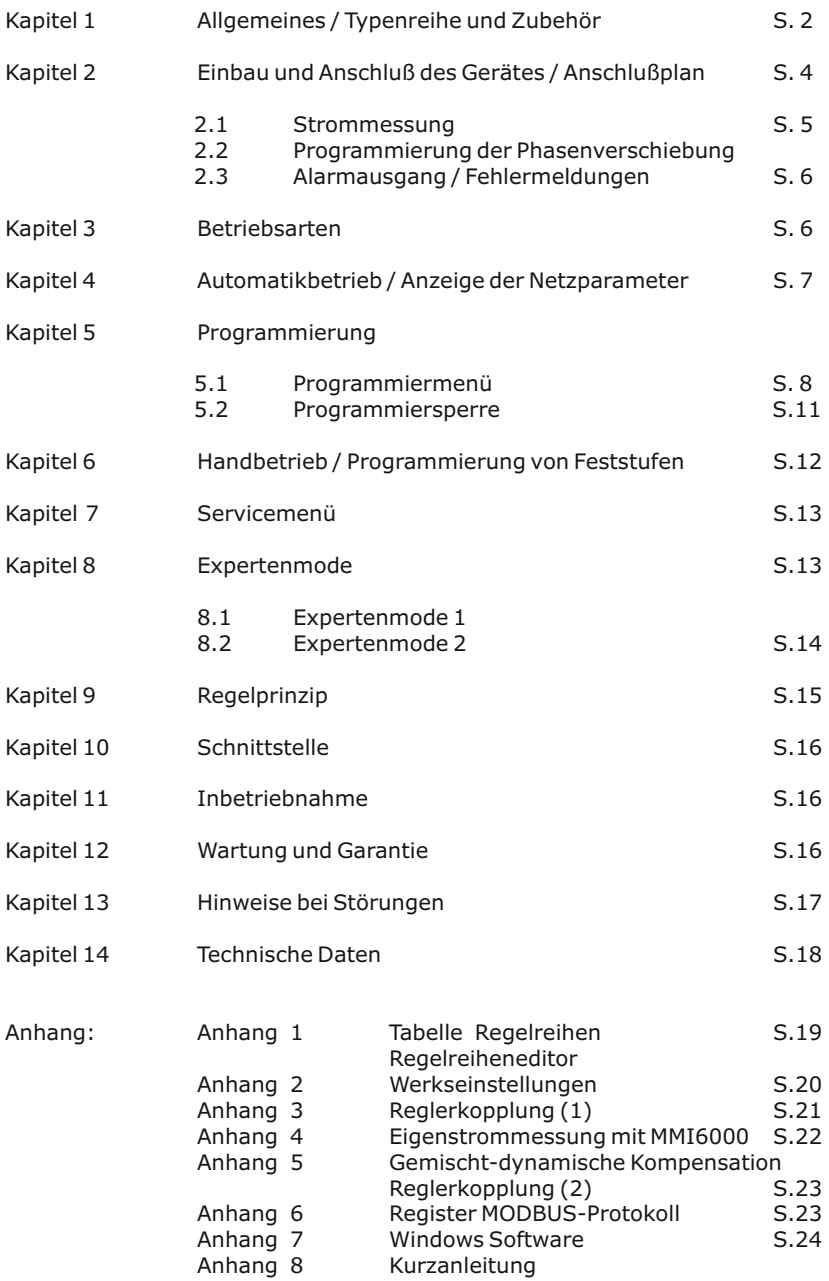

#### **Kapitel1: Allgemeines**

Der dynamische Blindleistungsregler BR6000-T... verkörpert die konsequente Weiterentwicklung der Typenreihe BR6000 mit neuen innovativen Ideen und einer Vielzahl von Funktionen - nun in Softwareversion 6.

Der Meßspannungsbereich wurde auf 30...525V (L-N) bzw. (L-L) erweitert.

Die Betriebsspannung kann nun im Bereich von 110...230VAC (+/-15%) liegen.

Er wurde speziell zur Ansteuerung von Thyristorleistungsschaltern zum direkten Schalten von Leistungskondensatoren entwickelt (z.B. Typ TSM-LC o.a.) Durch den Einsatz eines besonders schnellen Prozessortypes konnten sehr kurze Schaltzyklen realisiert werden, was die Anwendung für eine echtzeitnahe Blindleistungskompensation möglich macht.

Neben einer Schaltzeit <20 ms sorgt das intelligente Regelprinzip durch gleichzeitiges Schalten mehrerer Stufen für extrem schnelle Ausregelzeiten!

Mehrere editierbare Parameter erlauben die bestmögliche Anpassung an verschiedene Thyristormodule.

Sprache des jeweiligen Einsatzlandes (10 Sprachen) wird einfachste Bedienbarkeit mit Der Regler zeichnet sich durch seine benutzerfreundlich gestaltete Bedienung mittels menügeführter Klartextanzeige aus. Durch eindeutige Symbolik und die Anzeige in der komfortabler Anzeige kombiniert.

- $\boxtimes$  6 oder 12 Schaltausgänge<br>  $\boxtimes$  20 vorprogrammierte Rege
- 20 vorprogrammierte Regelreihen mit selbstoptimiertem Regelverhalten
- $\boxtimes$  Regelreiheneditor für eigene Regelreihen
- R Komplette Bedienung und Anzeige menügeführt
- $\boxtimes$  Beleuchtetes Grafikdisplay 2 x 16 Zeichen
- R 4 Quadrantenbetrieb
- $\boxtimes$  Menüführung in 10 Sprachen
- $\boxtimes$  Anzeige diverser Netzparameter ( U, I, F, Q, P, S...)
- $\nabla$  Anzeige und Überwachung der Temperatur
- $\boxtimes$  Überwachung der Kondensatorleistungen mit MMI6000 möglich
- R Speicherung der max. Werte der Netzparameter
- $\boxdot$  Hand- / Automatikbetrieb
- $\boxtimes$  Programmierung von Feststufen oder Überspringen einzelner Ausgänge möglich
- R Nullspannungsabschaltung
- $\nabla$  Störungsmeldung verschiedener Zustände und Störmeldeausgang (Relais)
- R Fehlerspeicher
- $\boxtimes$  kompletter 2.Parametersatz programmierbar / umschaltbar
- $\boxtimes$  Ausführung im Schalttafeleinbaugehäuse 144 x 144 x 55 mm

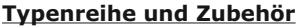

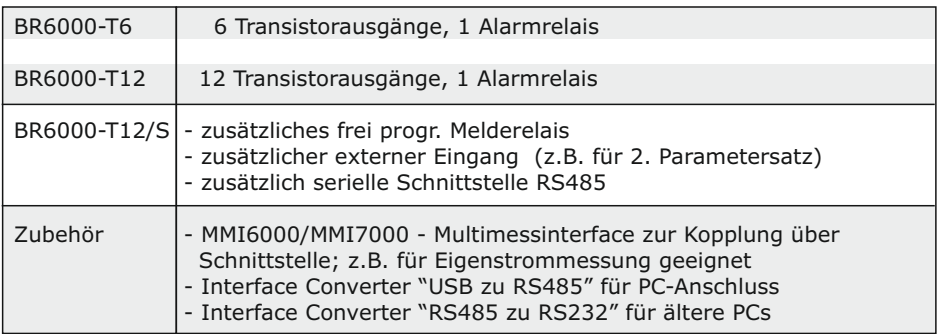

Serienmäßig wird der Regler für eine Betriebsspannung von 110...230VAC (+/-15%), eine Meßspannung von 30...525 VAC (L-N) oder (L-L), und einen Meßstrom von 5A bzw. 1A (programmierbar) ausgeliefert. Bei abweichenden Betriebsspannungen ist ein Meßspannungswandler notwendig.

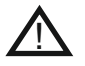

**Achtung! Der Anschluß an zu hohe Spannungen kann zur Zerstörung des Gerätes führen !**

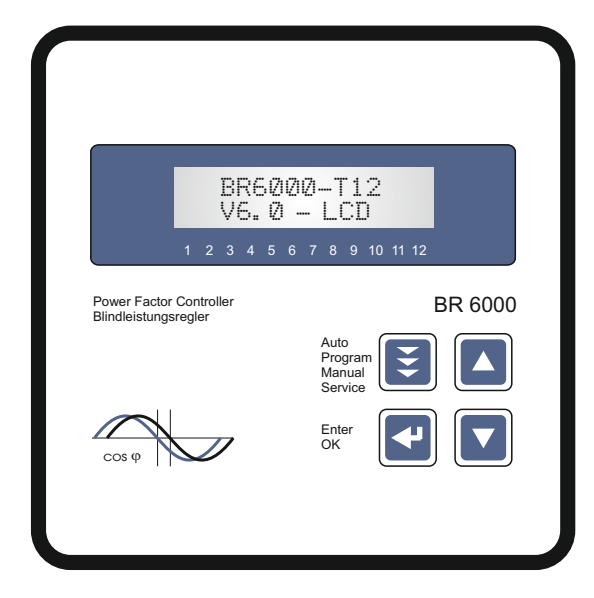

#### Bild 2: BR 6000-T Rückansicht

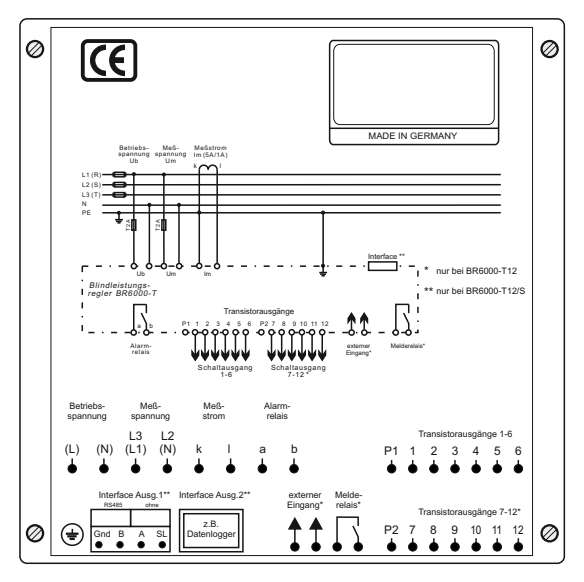

#### Bild 1: BR 6000 Frontansicht

Betriebsart:

- Automatik
- Programmierung
- Handbetrieb
- Service
- Expertenmode

ENTER/OK Bestätigung und Speicherung von Werten

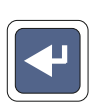

Erhöhen des gewählten Parameters

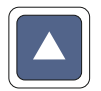

Verringern des gewählten **Parameters** 

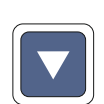

#### **Kapitel 2: Einbau und Anschluß des Gerätes**

Der BR 6000 ist für den Fronttafeleinbau in Kompensationsanlagen vorgesehen. Hierzu ist ein Schalttafelausschnitt von 138 x 138 mm nach DIN 43700 / IEC 61554 erforderlich. Der Regler wird von vorn eingesetzt und mittels der beiliegenden Spangen befestigt.

Der Regler ist ausschließlich durch qualifiziertes Personal einzusetzen und gemäß den vorgeschriebenen Sicherheitsbestimmungen zu betreiben.

Vor Anschluß des BR 6000 sind sämtliche Leitungen auf Spannungsfreiheit zu prüfen, der Stromwandler ist kurzzuschließen. Auf richtige Phasenlage von Meßspannung und Meßstrom ist zu achten. Der Meßstromkreis ist mit 2,5 qmm Cu zu verdrahten. Der Anschluß erfolgt gemäß Bild 3. Die vorgeschriebenen Sicherungen sind unbedingt einzuhalten.

Die Meßspannung kann im Bereich von 30 - 525 V liegen und zwischen L1-N (Werkseinstellung) oder L-L angeschlossen werden. (Programmierung der entsprechenden Phasenverschiebung notwendig)

Die Betriebsspannung beträgt 110...230 V +/- 15%.

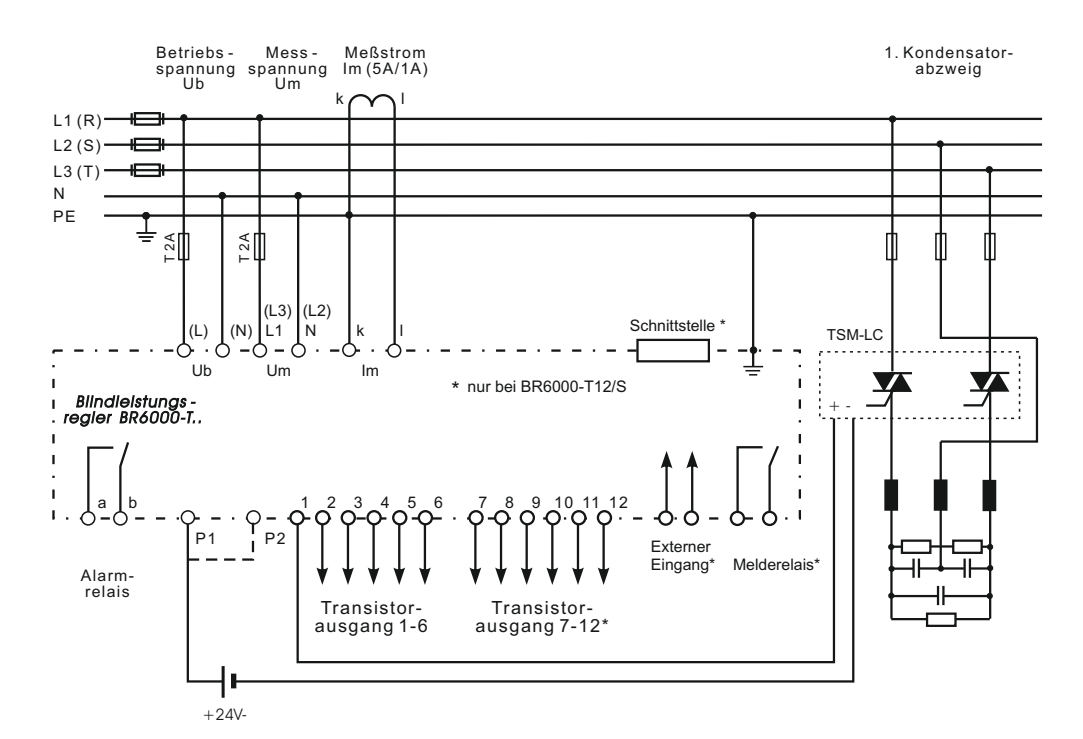

#### Bild 3: BR 6000 Anschlußplan

#### **2.1 Strommessung**

Bei der Installation des Stromwandlers ist darauf zu achten, daß dieser vom Verbraucherstrom durchflossen wird. Die Abgänge der Kompensationsanlage sind (in Stromflußrichtung) hinter dem Stromwandler zu installieren. Wird der BR6000 über Summenstromwandler angeschlossen, so wird das Gesamtübersetzungsverhältnis eingegeben.

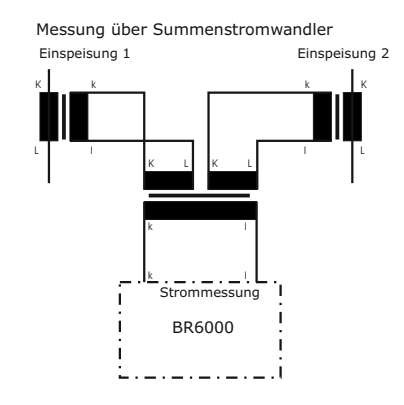

Beispiel:

Stromwandler 1: 1000/5A Stromwandler 2: 1000/5A Summenstromwandler: 5A+5A / 5A

Stromwandlerverhältnis: 2000 /5A

#### **2.2 Programmierung der Phasenverschiebung**

Programmierung der Phasenverschiebung - direkter Anschluß an 400V L-L

Beispiel:

Meßstrom: L1 Meßspannung L3-L2

Phase U/I [90°]

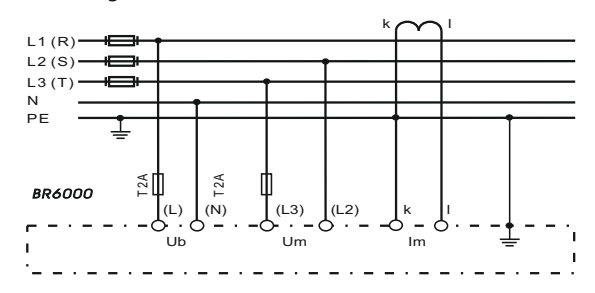

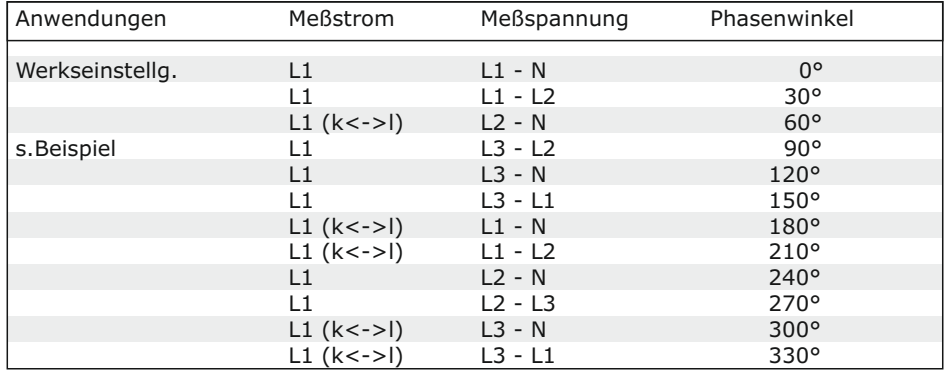

#### **2.3 Alarmausgang / Fehlermeldungen**

Der Alarmkontakt ist im Normalbetrieb geschlossen und fällt im Fehlerfall ab. Gleichzeitig wird der zugehörige Fehler im Display als Klartext angezeigt.

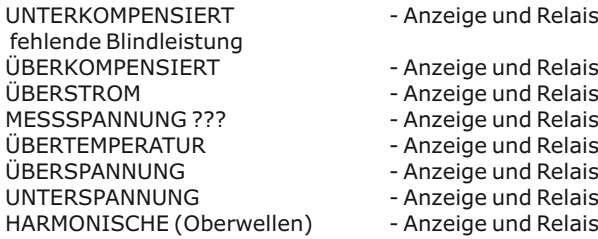

Zusätzlich werden diverse Meldungen für verschiedene Betriebszustände generiert. Eine individuelle Anpassung bzw. Ausblendung einzelner Meldungen ist im Expertenmode 2 möglich. Beim Ausblenden werden die Anzeige der Meldung im Display, die evtl. Ausgabe über das Alarmrelais und Auswirkungen auf den Regelprozess unterdrückt.

#### **Kapitel 3: Betriebsarten des BR6000**

Nach dem Zuschalten der Betriebsspannung meldet sich der BR6000 kurz mit Bezeichnung und Software-Version, um dann in den normalen Betriebszustand (Automatikbetrieb) zu wechseln. In der oberen Zeile wird stets der aktuelle Netz cos Phi und in der unteren Zeile die aktuell zugeschalteten Kondensatoren durch Symbole angezeigt. (Betriebsanzeige)

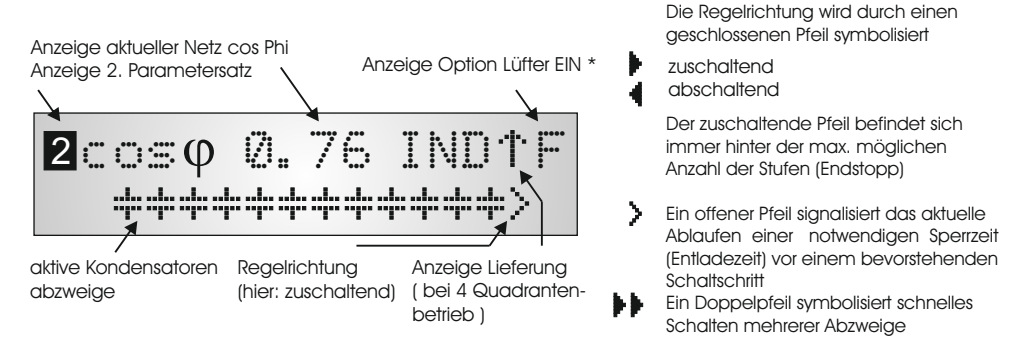

Durch wiederholtes Betätigen der Taste "Betriebsart" gelangt man nacheinander in die verschiedenen Menüs: **Auto**matikbetrieb **Program**mierung **Hand**betrieb **Service Experten**mode und zurück**.**

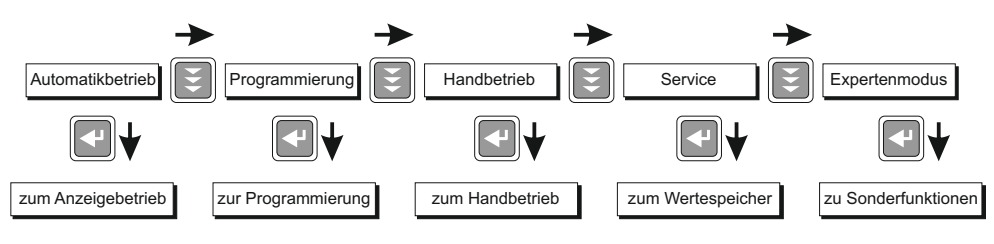

#### **Kapitel 4: Automatikbetrieb - Anzeige der Netzparameter**

Standardmäßig befindet sich der BR6000 im Automatikbetrieb. Hier werden Kondensatorstufen automatisch zu- oder abgeschaltet, um den eingestellten Ziel cos Phi zu erreichen. Dies geschieht, wenn die erforderliche Blindleistung größer als der Wert der kleinsten Kondensatorstufe ist.

Durch wiederholtes Betätigen der "ENTER-Taste" werden verschiedene Netzparameter angezeigt.

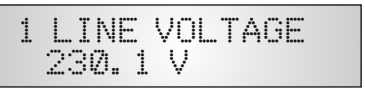

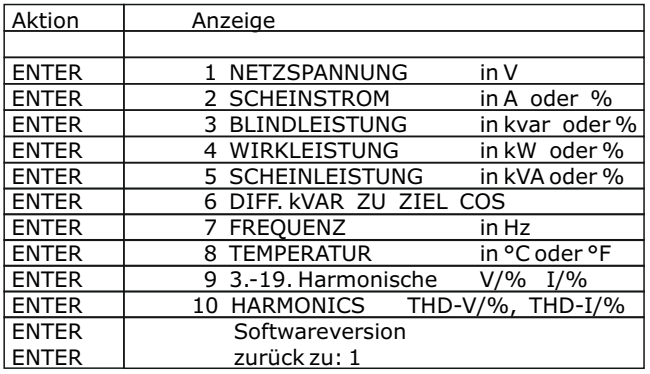

Der Leistungswert gibt die Gesamtleistung (3-phasig) an - symmetrische Last vorausgesetzt. Wird 60 sek. lang keine Taste betätigt, erfolgt automatisch der Rücksprung zur Betriebsanzeige !

#### **Schaltausgänge**

Die Schaltausgänge des BR6000-T sind als Transistorausgänge ausgeführt.

Diese werden über eine zusätzliche Hilfsspannung (10-24 VDC) zur direkten Ansteuerung von Thyristorschaltern für die dynamische Blindleistungskompensation (z.B. TSM-LC) genutzt. max. Strom je Ausgang: 40mA

Gesamtstrom je 6 Ausgänge: 150mA

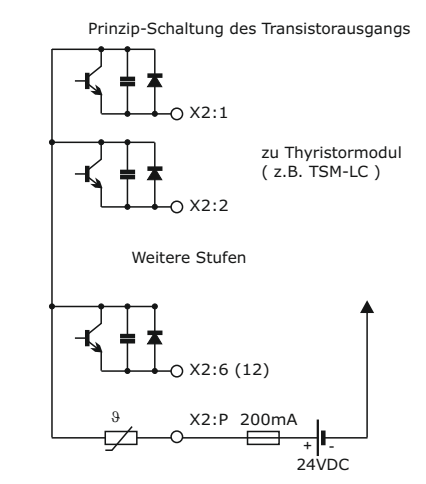

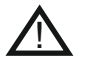

**ACHTUNG: Die Verwechslung der Ausgänge und das Anlegen von 230VAC an die Transistorausgänge führt zur Zerstörung der internen Transistoren !**

#### **Kapitel 5: Programmierung**

Durch einmaliges Betätigen der Taste "Betriebsart" gelangt man aus dem Automatikbetrieb in den **Program**miermode.

Das Display zeigt oben stets den Parameter und unten den einstellbaren Wert an. Editierbare Werte sind grundsätzlich in eckige Klammern eingefügt [ ]. Das Ändern dieser Werte geschieht mittels der Tasten  $\bigstar / \bigstar$ . Durch anschließendes Drücken der "ENTER-Taste" wird der Wert gespeichert und man gelangt zum nächsten Parameter.

Der Programmiermode kann in jedem Schritt durch Betätigung der Taste "Betriebsart" verlassen werden.

#### **5.1. Programmiermenü**

- **0 SPRACHWAHL** Auswahl der Sprache des Bedienmenüs [Deutsch, Englisch, Spanisch, Russisch, Französisch, Tschechisch, Niederländisch, Polnisch, Portugiesisch, Türkisch]
- **1 I-WANDLER PRIM** [ 5 ... 13000 ]A

Hier wird der Primärstrom des Stromwandlers der Anlage ausgewählt. Die Eingabe erfolgt über die Tasten  $\triangle$  /  $\blacklozenge$ . Abspeichern/ Weiter mit ENTER

#### 2 **I-WANDLER SEK** [5 oder 1 ]A

Einstellung des Sekundärstromes des Stromwandlers der Anlage. Auswahl über  $\bigwedge \bigvee$ . Speichern / Weiter mit ENTER:

#### **3 ENDSTOPP** [ 1...6 bzw. 1... 12 ]

Durch die Einstellung der Endabschaltung wird die Anzahl der aktiven Kondensatorabzweige an die jeweilige Kompensationsanlage angepasst. Dies erfolgt über die Tasten  $\bigwedge$  /  $\bigvee$ . Die sichtbaren Symbole der Kondensatoren entsprechen den angeschlossenen Ausgängen. Werkseitig ist immer die max. mögliche Anzahl von Kondensatorenabzweigen voreingestellt. ( BR6000-T12: 12 Abzweige) Speichern / Weiter mit ENTER:

#### **4 REGELREIHE** [ 1...20 + E ]

Das Verhältnis der Kondensatorabzweigleistungen bestimmt die Regelreihe, wobei der Leistung des 1. Kondensators die Wertigkeit 1 zugeordnet ist. Die für die Kompensationsanlage notwendige Regelreihe wird wiederum über die  $\bigwedge \bigvee$ Tasten ausgewählt. Sollte wider Erwarten die notwendige Regelreihe (Anhang 1) nicht vorhanden sein, kann eine eigene Sonderregelreihe erstellt werden (Regelreihe "E"). Mehr dazu s. Regelreiheneditor im Anhang 1. Speichern / Weiter mit ENTER:

- **5 REGELPRINZIP** Hier kann die Art des Regelverhaltens ausgewählt werden:
	- **FOLGESCHALTUNG**
	- **KREISSCHALTUNG**
	- **INTELLIGENT** (Werkseinstellung)

#### **- KOMBIVERDROSSELUNG**

Eine Erklärung der verschiedenen Regelverhalten siehe Kapitel 9 Auswahl mit  $\bigwedge$  /  $\bigvee$ , Bestätigen und Speichern mit ENTER.

#### **6 LEISTUNG 1. STUFE** [0,01...255,99] kvar

Zur Ermittlung der Ansprechempfindlichkeit des Reglers wird die Größe des kleinsten Kondensators der Anlage (Stufe1) benötigt. Die Eingabe in kvar erfolgt in 2 Schritten. Zunächst werden die vollen kvar (vor dem Komma) über die  $\bigwedge$  /  $\bigvee$  Tasten ausgewählt, mit ENTER abgespeichert und anschließend die Nachkommastellen wiederum mittels der  $\bigwedge^2 \bigvee$  Tasten ausgewählt. Wird die Ansprechempfindlichkeit des BR6000 unterschritten, erfolgt eine Warnung (Anzeige eines **"!"** im Display )

Bestätigen / Speichern mit ENTER.

#### **7 ZIEL COS PHI** [ 0,3 ind ... 0,3 cap ]

Mit der Einstellung des Ziel-cos Phi wird der Leistungsfaktor festgelegt, der durch die Blindleistungskompensation erreicht werden soll. Die Einstellung erfolgt wiederum durch die  $\bigwedge \bigvee$  Tasten. Bestätigen / Speichern mit ENTER.

#### **8 MEßSPANNUNG** [ 30...525 ] V

Programmierung der Meßspannung. Die hier programmierten Werte beziehen sich immer auf die Klemmenspannung am BR6000 !

Auswahl der Spannung mit den Tasten  $\bigstar / \bigstar$ . Speichern / Weiter mit ENTER

#### **9 U- WANDLERVERHÄLTNIS** [NEIN] möglich: 230V...380kV / Umess )

Bei Einsatz eines Meßspannungswandlers (z.B. bei Mittelspannungsmessung ) ist hier das Spannungswandler-Übersetzungsverhältnis zu programmieren. Es erfolgt die direkte Eingabe der Primärspannung des U-Wandlers.

Die Sekundärspannung wird automatisch aus der programmierten Meßspannung (8) übernommen.

Die Auswahl erfolgt mit den Tasten ↑ / ↓. Speichern / Weiter mit ENTER

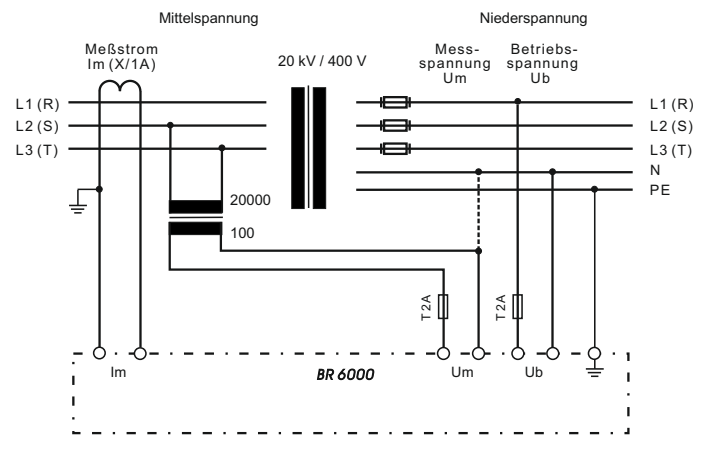

#### **10 ZUSCHALTZEIT:** [ 20... 1000] ms

Unter Zuschaltzeit versteht man die Zeit zwischen dem Zuschalten von Kondensatoren zur Erhöhung der momentanen Anlagenkapazität. Es ist zu beachten, daß die reale Zuschaltzeit durch die Entladezeit (Sperrzeit) im praktischen Betrieb beeinflußt werden kann. Werkseinstellung: 1000 ms

Die Auswahl erfolgt mittels der  $\bigwedge \bigvee$  Tasten. Weiter mit ENTER

#### **11 ABSCHALTZEIT:** [ 20 ... 1000 ] ms

Unter Abschaltzeit versteht man die Zeit zwischen dem Abschalten von Kondensatoren zur Verringerung der momentanen Anlagenkapazität. Werkseinstellung: 1000 ms

Die Auswahl erfolgt mittels der  $\bigwedge / \bigvee$  Tasten. Weiter mit ENTER

#### **12 ENTLADEZEIT:** [ 20 ... 1000 ] ms

Die Entladezeit ist die Blockierzeit, für die ein einzelner Ausgang zwischen seiner Zu- und Abschaltung gesperrt ist. Diese Blockierzeit hat Vorrang vor der Zu- oder Abschaltzeit. Sie richtet sich nach den Entladeeinrichtungen der Kondensatoren und wird damit von der Kompensationsanlage vorgegeben. Werkseinstellung: 200 ms

Die Auswahl erfolgt mittels der  $\bigwedge / \bigvee$  Tasten. Weiter mit ENTER

#### **13 ALARMTEMPERATUR** [ 50...85 ]°C

Die hier programmierbare Alarmtemperatur ist die Temperatur, bei der eine schrittweise Abschaltung der Kondensatorenstufen erfolgt. Nach 60 sek. spricht das serienmäßige **Alarmrelais** des Reglers an. Gleichzeitig wird im Display die Alarmursache (Übertemperatur) angezeigt.

Ist die Temperatur wieder abgesunken erfolgt die schrittweise automatische Wiederzuschaltung der notwendigen Abzweige.

Auswahl erfolgt mit  $\bigwedge$  /  $\bigvee$ . Speichern und weiter mit ENTER

#### **14 MELDERELAIS\*** (\*nur in Version -T12/S)

Das Melderelais kann nach Bedarf für **eine** der folgenden Möglichkeiten programmiert werden:

#### **"AUS"**

- **"externer Kond."**eine statische Stufe wird bei Signal am ext. Eingang unter Beachtung einer Entladezeit von 40s eingeschaltet. **"Lüfter"**: Relais schaltet externen Schranklüfter.
	- Schaltschwelle kann unter Punkt 15 programmiert werden. Kontrollanzeige **"F"**
- **"Lieferung"**: Meldung bei Lieferung von Wirkleistung, Kontrollanzeige **"S"**
- **"Unterstrom"**: Meldung bei Meßstromunterschreitung, Kontrollanzeige **"U"** Das Signal erfolgt bei Unterschreitung der Ansprechempfindlichkeit des Reglers.
- **"Harmonics"**: Meldung bei Überschreitung eines Grenzwertes des THD-V Wert kann unter "28 Harmonische"parametriert werden.

**"Fernsteuerung R1"**: Kopplung zweier Regler über Fernsteuereingang, R1= **Gerät als Regler 1 (Master)** konfiguriert

- **"Fernsteuerung R2"**: Kopplung zweier Regler über Fernsteuereingang, R2= **Gerät als Regler 2 (Slave)** konfiguriert Eine Beschreibung zur Kopplung von 2 Reglern s. Anhang3 Bei Wahl dieser Betriebsart kann der Eingang nicht für Signal 2.Parametersatz und der Ausgang nicht für Lüfter genutzt werden.
- **"Modulfehler"** Fehlerausgabe bei ext. Fehler über Eigenstrommessung (Voraussetzung: angeschlossenes MMI über Interface)

#### **15 Lüftertemperatur \*** [15...70]°C

Eingabe der Schaltschwelle für den Lüfter

- \* Nur aktiv, wenn Melderelais: Option Lüfter ausgewählt wurde
- **16 EXTERNER EINGANG \*** [AUS /2.Parametersatz/externer Fehler/Koppelbetrieb]
	- \* nur in Version -T12/S
	- \* nicht verfügbar, wenn "14 Melderelais" als "externerKondensator" oder "Fernsteuerung" programmiert

#### 2. PARAMETERSATZ:

Standardmäßig entsprechen die Werte des 2. Parametersatzes denen der normalen Parameter. Durch Ändern gezielter Parameter kann hier z.B. der Ziel cos-Phi umgeschaltet werden. Weitere Einsatzfälle sind Stromwandlerumschaltung oder Umschaltung der Schaltzeiten.

Durch Anlegen eines **24VDC-Signals am externen Eingang** wird der 2. Parametersatz mit den folgenden eingegebenen Werten aktiviert:

17. I-Wandler prim, 18. I-Wandler sek., 19. Endstopp, 20. Regelreihe

21. Regelprinzip, 22. Leistung 1.St., 23. Ziel cos-Phi, 24. Zuschaltzeit

25. Abschaltzeit.

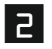

Die Kennzeichnung der Werte des 2. Parametersatzes sowie die Anzeige der Aktivierung erfolgt im Display mit folgendem Zeichen

#### EXTERNER FEHLER:

In dieser Betriebsart bewirkt das Anlegen der Steuerspannung (24VDC) ein kontrolliertes Abschalten aller Stufen. (Bsp.: Fernabschalten der Anlage)

#### KOPPELBETRIEB: (s.Anhang 3)

Betriebsart zum Koppeln von 2 Anlagen über die Systemschnittstelle (LAN-Kabel)

#### 27 Störverzögerung [ 0 ... 255 ] sek.

Für bestimmte Vorgänge ist es günstig die Anzeige von Störungen im Display zu verzögern (z.B. Unterkompensation ...), da diese Meldungen bei der dynamischen Kompensation sehr schnell angezeigt werden können. Werkseinstellung: 20 sek.

#### **28 HARMONISCHE** (Oberschwingungsgrenzwert) [0,5...25,5]%

Hier wird der Grenzwert des Klirrfaktors THD-V (in%) eingegeben, bei dessen Überschreitung eine Meldung erfolgt. THD-V ist das Verhältnis der geometrischen Summe der ungeraden Oberschwingungen zur Grundwelle. Im Display erfolgt in jedem Fall eine Warnung, die Ausgabe über Melderelais erfolgt nur, wenn unter Punkt 14 ausgewählt. Werkseinstellung: 7%

#### **GRUNDEINSTELLUNG:** [ JA / NEIN ]

Bei Auswahl von JA und Bestätigen mit ENTER erfolgt eine Rücksetzung aller Parameter in die Grundeinstellung des **Anlagen**herstellers. Wird der Regler ab Werk ausgeliefert, entspricht dieser Punkt der Werkseinstellung.

#### **ACHTUNG: Alle eigenen Einstellungen gehen verloren !**

#### **5.2 Programmiersperre**

Zum Schutz gegen unberechtigtes oder versehentliches Verstellen der Systemparameter ist der BR6000 mit einer Programmiersperre versehen. Diese kann im Expertenmode aktiviert werden. Bei aktiver Sperre können alle Parameter eingesehen, aber nicht geändert werden.

#### **Kapitel 6: Handbetrieb ( Inbetriebnahme, Wartung, Service) Programmierung von Feststufen**

Im Handbetrieb können - unabhängig von den vorhandenen Netzverhältnissen Kondensatorenabzweige **in der eingestellten Regelreihe und Schaltzeit** zu- oder abgeschaltet werden. Ausgangszustand ist STOPP (keine Stufen werden geschaltet) Zuschaltung erfolgt durch Betätigen der Taste  $\spadesuit$ . Betätigen von  $\spadesuit$  führt zunächst zurück in den STOPP Mode. Durch ein weiteres Betätigen von  $\blacklozenge$  erfolgt die Abschaltung von Stufen. Der aktuelle Betriebszustand sowie der aktuelle Leistungsfaktor werden stets im Display angezeigt.

Handbetrieb

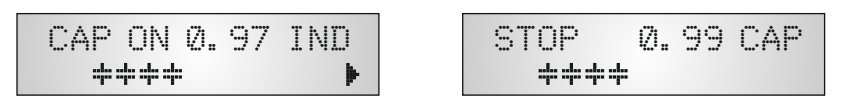

Mit ENTER wird der Menüpunkt "Programmierung von Feststufen" erreicht. Normalerweise sind alle Stufen für Automatikbetrieb programmiert (Werkseinstellung)

Einstellung von Feststufen

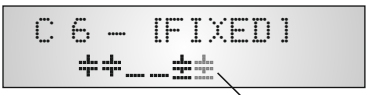

AUTO AUS FEST aktuell ausgewählte Stufe blinkt

In Sonderfällen können hier bei Bedarf nacheinander ( Weiterschaltung durch ENTER) alle Ausgänge des Reglers ( C1- C12 ) für folgende Zustände fest definiert werden:

> **AUS**: Ausgang ist ständig abgeschaltet z.B. um vorübergehend einen defekten Kondensator abzuschalten. Das Kondensatorsymbol dieses Ausgangs wird ausgeblendet. Es erscheint ein Unterstrich.

**AUTO**: Automatikbetrieb Normalbetrieb

Der betreffende Ausgang wird durch ein Kondensatorsymbol gekennzeichnet

**FEST**: Ausgang ist ständig fest eingeschaltet z.B. für eine ständige Grundkompensation. Der Ausgang wird durch ein unterstrichenes Kondensatorsymbol gekennzeichnet.

**TEST**: kurzzeitiges Einschalten des betreffenden Ausgangs zu Testzwecken (Inbetriebnahme). Einstellung wird nicht abgespeichert.

Die aktuelle Stufe ist durch Blinken gekennzeichnet. Die Einstellung des gewünschten Zustands erfolgt über  $\bigwedge$  /  $\bigvee$ . Mit ENTER wird abgespeichert und zur nächsten Stufe gewechselt.

Die programmierten Zustände für die Ausgänge bleiben auch im Automatikbetrieb im Display sichtbar.

Nach Durchführung der gewünschten Einstellungen gelangt man mittels Taster "Betriebsart" zum nächsten Menü "Service" oder weiter in den "Automatikbetrieb".

#### **Kapitel 7: Servicemenü**

Mit dem Betriebsartentaster gelangt man in das Servicemenü. Hier können die gespeicherten Maximalwerte angezeigt werden.

Des weiteren steht ein Fehlerspeicher zur Verfügung, in dem die letzten 40 Fehlerzustände der Anlage mit Fehlercode und in Klartext abgelegt sind. ( z.B. kurzzeitige Übertemperatur oder Überspannung)

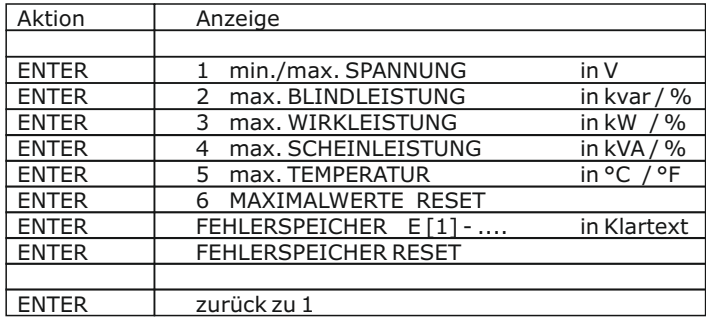

#### **Kapitel 8 Expertenmode 1 und 2**

Der Expertenmode dient der Einstellung von Werten, die im Normalfall nicht geändert werden sollten. Aus Schutz vor Fehlbedienung besitzt diese Ebene einen Zugangscode, über den in Expertenmode 1 oder 2 verzweigt wird.

CODEZAHL: ExpertMode 1: "6343" , ExpertMode 2: "2244"

#### **8.1 Expertenmode 1:**

- **2 GRUNDEINSTELLUNG** NEU [NEIN] (möglich NEIN/JA) Abspeicherung der aktuellen Programmierung als neue Grundeinstellung Achtung:Alle ursprünglichen Werte werden überschrieben!
- **3 SCHALTLEISTUNG max** [100] kvar (Vielfaches der kleinsten Stufe) Dieser Faktor gibt an, welche Leistung maximal mit einem Schaltschritt geschaltet werden darf. Hiermit kann die intelligente Regelung, die in Abhängigkeit des Blindleistungsbedarfes mehrere Stufen schaltet, beeinflußt werden.
- **4 SCHALTTRIGGER** [66]% (30...100%) Schaltschwelle für Einschalten der nächsten Stufe. Sollte im Normalfall nicht geändert werden.
- **5 BEDIENSPERRE** [NEIN] (NEIN / JA )
- **6 PHASE I** [ 0°]
- [L1] L1-N Einstellung der Phasenlage des Stromes
- **7 PHASE U** [ 0°]
- L1 [L1 N] Einstellung der Phasenlage der Spannung

Phasenkorrektur zwischen Spannung und Strom im Meßsystem. Hierdurch kann auch in Systemen ohne Neutralleiter gemessen werden. (s. Bsp. S.5)

#### **8 LEISTUNG 1. STUFE** [0...255] (0...2550)

Erweiterung des Bereiches für die Eingabe der Stufenleistung

- **9 REGELUNG** [3] phasig ( 3, 1) Das Meßsystem des Reglers basiert grundsätzlich auf einer einphasigen Messung. In der Standardeinstellung (3-phase) werden alle Leistungen 3 phasig angezeigt (Symmetrie wird vorausgesetzt). In der Einstellung "1 phasig" erfolgen Anzeige und Regelung nur für den gemessenen 1-Phasenwert
- **10 ANZEIGE** [cos Phi] (cos Phi / tan Phi) Umschaltung cos/tan Phi für alle Anzeigen und Berechnungen
- **11 HARMONICS** [NEIN] (NEIN/JA) Freigabe der Berechnungen und Anzeigen der Oberwellen.

#### **12 PROTOKOLL** \* nur hei Ontion Schnittstelle

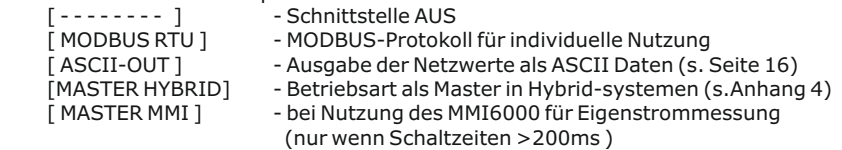

je nach Auswahl des Protokolls wird das zugehörige Konfigurationsmenü angeboten:

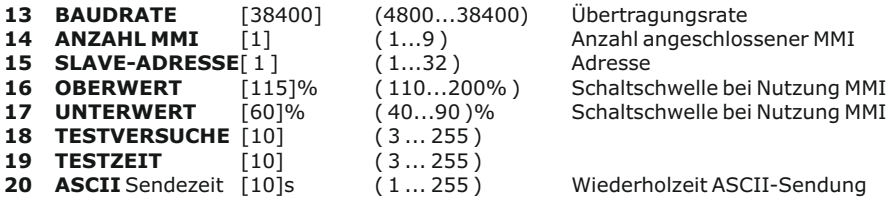

#### **8.2 Expertenmode 2** ( Passwort: 2244 )

Der zusätzliche 2. Expertenmode beinhaltet alle Betriebs-, Warn- und Störmeldungen, die vom BR6000 angezeigt werden. Diese können hier einzeln deaktiviert werden. Bei Deaktivierung werden sowohl die Anzeige der Meldung im Display, als auch die eventuelle Aktivierung des Relais oder Auswirkungen auf das Regelverhalten unterdrückt.

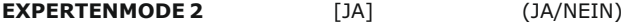

*Aktivierung / Deaktivierung der einzelnen Betriebs-, Warn- und Störmeldungen (s.Menüplan letzte Umschlagseite) - insgesamt 20 Meldungen*

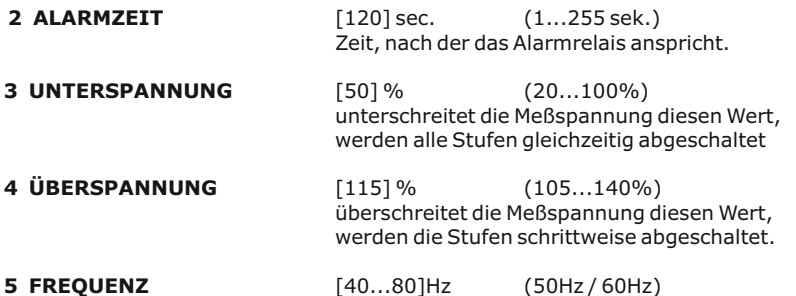

Die Messung des Reglers erfolgt vollautomatisch in Netzen von 40...80Hz. In Netzen mit extrem schlechter Spannungsqualität empfiehlt es sich zur Vermeidung von Meßfehlern durch Spannungseinbrüche die Frequenz fest vorzuwählen (50 oder 60Hz)

#### **Kapitel 9: Regelprinzip**

Das Regelverhalten kann im Programmiermodus ausgewählt werden. Grundsätzlich besitzt der BR 6000 verschiedene Möglichkeiten der Regelung:

#### ˜ **FOLGESCHALTUNG**

In der Folgeschaltung werden die notwendigen Kondensatorstufen Schritt für Schritt nacheinander zu- bzw. abgeschaltet (last in first out). Die Stufung jedes Schrittes entspricht immer der Leistung der kleinsten Stufe.

**Vorteil:** genaue Definition des jeweils nächstschaltenden Kondensators **Nachteil:** lange Ausregelzeit, hohe Schalthäufigkeit der kleinen Stufen, ungleichmäßige Beanspruchung der Kondensatoren

**Um die Ausregelzeit dennoch zu verkürzen, schaltet der Regler bei großem Blindleistungsbedarf mehrere Stufen gleichzeitig. Dies gilt für alle Regelarten. Die maximale Größe der gleichzeitig schaltenden Abzweige kann im Expertenmode geändert werden. Bei Vorwahl des Wertes der kleinsten Stufe entsteht die herkömmliche Folgeschaltung.**

#### $\bullet$ **KREISSCHALTUNG**

In dieser Variante arbeitet der Regler in der anlagenschonenden Kreisschaltung (first in - first out), d.h. bei Stufen gleicher Wertigkeit wird stets diejenige Stufe zugeschaltet, die am längsten abgeschaltet war.

**Vorteil**: gleichmäßige Auslastung der Stufen, Erhöhung der Lebensdauer der Anlage **Nachteil**: nur wirksam bei Regelreihen mit Gruppen gleicher Stufenleistung, lange Ausregelzeit

#### ˜ **INTELLIGENT ( Werkseinstellung )**

Das intelligente Regelprinzip verbindet die Vorteile der anlagenschonenden Kreisschaltung (first in first out) mit einer wesentlich schnelleren Ausregelzeit auch bei großen Lastsprüngen und erreicht dieses Ziel mit möglichst wenig Schalthandlungen der Kondensatorstufen. Das optimierte Zeitverhalten wird erreicht durch gleichzeitiges Schalten mehrerer oder größerer Kondensatorgruppen in Abhängigkeit von der fehlenden Blindleistung im Netz. Außerdem werden sowohl die Anzahl der realen Schalthäufigkeiten der Kondensatoren als auch die Einschaltzeiten der Abzweige berücksichtigt.

**Vorteil:** Erreichung des Ziel cos Phi in schneller optimierter Ausregelzeit bei geringer Schalthäufigkeit der Kondensatoren.

**KOMBIVERDROSSELUNG** (Sonderfall für kombiverdrosselte Anlagen ) Die paarweise Verdrosselung erfordert eine dementsprechende Regelreihe  $\bullet$ 

(z.B. 1:1:1:1..., 1:1:2:2:..., 1:1:2:2:4:4.. o.ä.)

Die Bedingung für das Schaltverhalten ist so definiert, daß die Anzahl der eingeschalteten ungeraden Stufen immer größer oder gleich der Anzahl der eingeschalteten geraden Stufen ist. Der Regler erfüllt die Forderung in diesem Regelregime unter weitgehender Berücksichtigung des o.g. intelligenten Schaltverhaltens.

#### **Kapitel 10: Schnittstelle\*** (Option)

Der BR6000-T12 ist optional mit einer RS485-Schnittstelle ausgestattet. Folgende Funktionen können hierüber realisiert werden:

- $\boxtimes$  Parametrierung des Reglers über PC<br>
Fernauslesung der Netzparameter S
- R Fernauslesung der Netzparameter, Speicherung und Anzeige über PC-Software BR7000-SOFT im Online-Betrieb
- $\boxtimes$  Nutzung als Systemschnittstelle<br>  $\boxtimes$  Auswahl MODBUS (s. Anhang) og
- $\boxtimes$  Auswahl MODBUS (s. Anhang) oder ASCII (s. unten )<br> $\boxtimes$  Nutzung mit Zubebör MMI6000 zur Eigenstrommessu
- ⊠ Nutzung mit Zubehör MMI6000 zur Eigenstrommessung<br>⊠ Nutzung mit Systemzubehör (z B. Datenlogger)
- R Nutzung mit Systemzubehör (z.B. Datenlogger)

Aufbau des ASCII-Sendeprotokolls:

Es werden nacheinander die folgenden Daten im Takt ausgegeben:

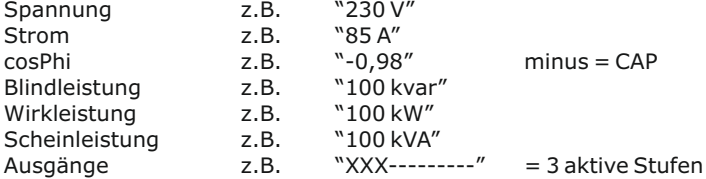

Hinweise zur Busverdrahtung bei Verwendung der Schnittstelle:

- $\nabla$ Für die Bus-Verdrahtung ist geschirmtes Kabel zu verwenden!
- $\Pi$  Die Busverdrahtungen (ankommende und abgehende Leitungen) sind immer direkt bis ans Gerät zu führen! (keine "Abzweigdosen"!)
- $\boxtimes$  Bei den Geräten am Ende des Busses sind die im Gerät integrierten Abschlußwiderstände zu aktivieren. (DIP-Schalter ON)

#### **Kapitel 11: Inbetriebnahme**

Der Regler ist nur im eingebauten Zustand in Betrieb zu nehmen und zu betreiben.

Die vollständige Programmierung aller anlagenspezifischen Parameter erfolgt entsprechend Kapitel 5 (Programmierung). Anschließend Gerät mit Betriebsartentaster in Automatikbetrieb setzen. Damit ist der Regler betriebsbereit.

#### **Kapitel 12: Wartung und Garantie**

Eine Wartung des BR 6000 ist bei Einhaltung der Betriebsbedingungen nicht erforderlich. Es empfiehlt sich jedoch in Verbindung mit der turnusmäßigen Überprüfung der Kompensationsanlage eine Funktionsprüfung des Reglers durchzuführen. Bei Eingriffen in das Gerät während der Garantiezeit erlischt jeglicher Garantieanspruch.

### **Kapitel 13 Hinweise bei Störungen**

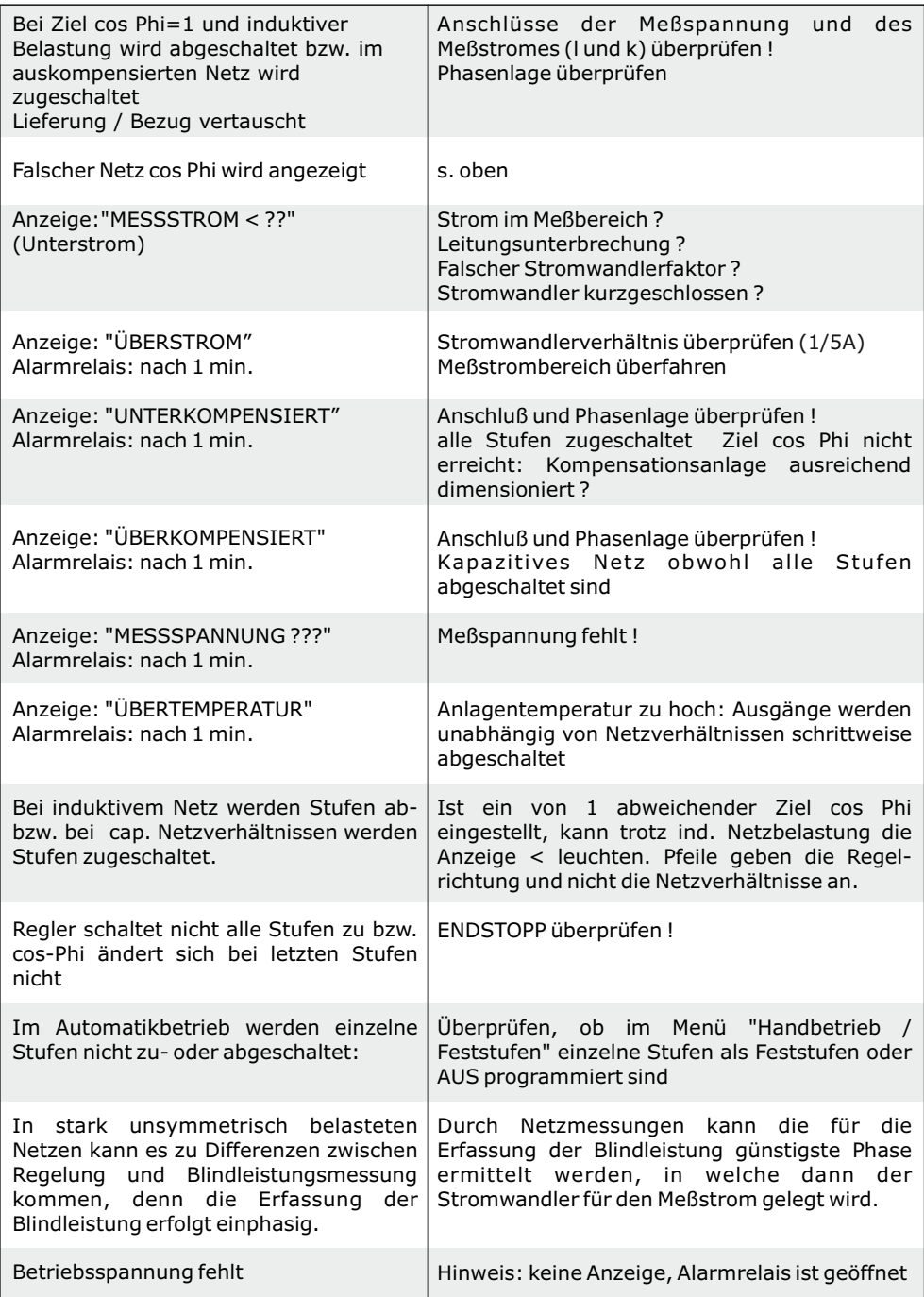

### **Kapitel 14 Technische Daten**

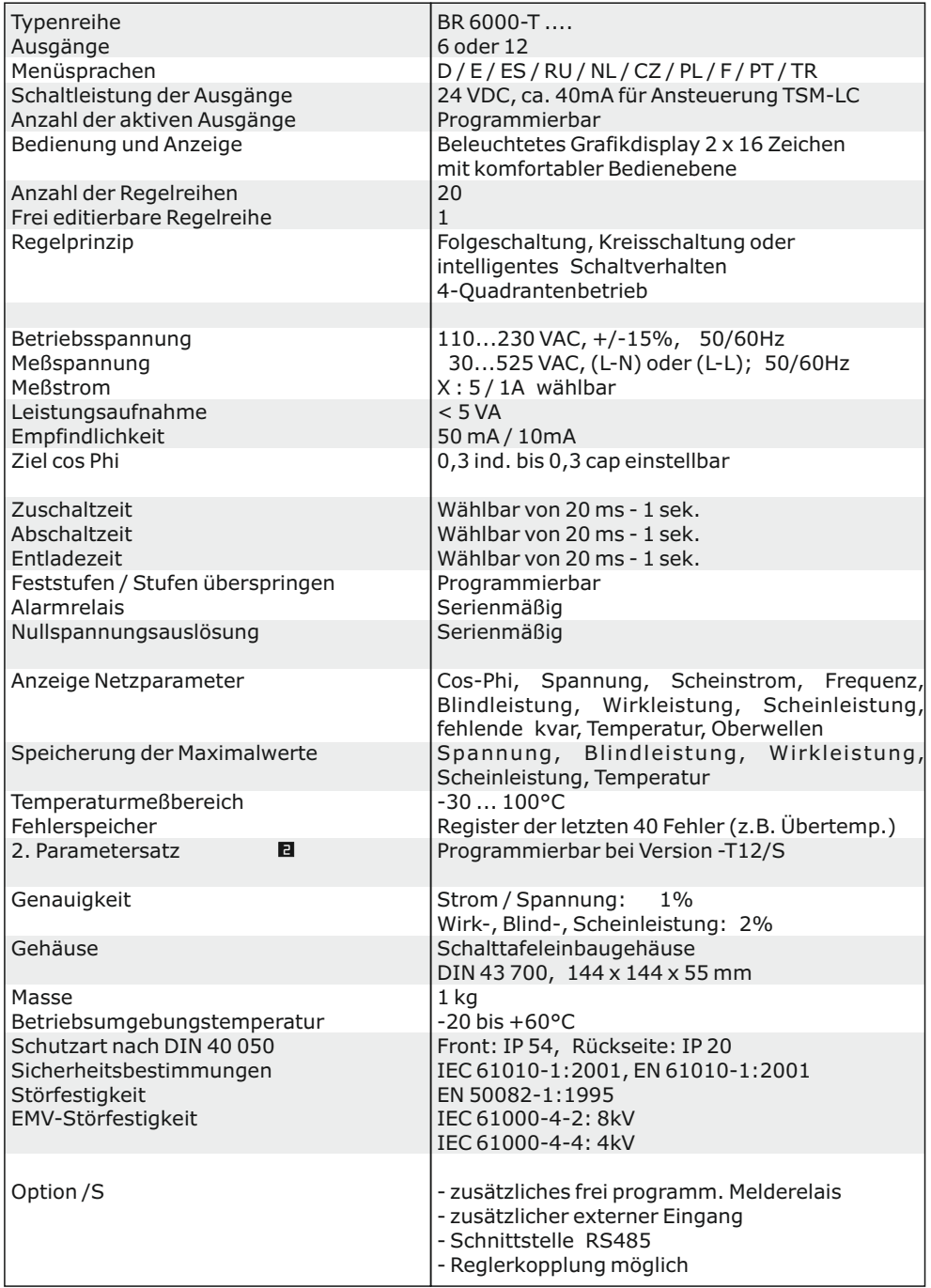

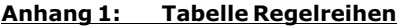

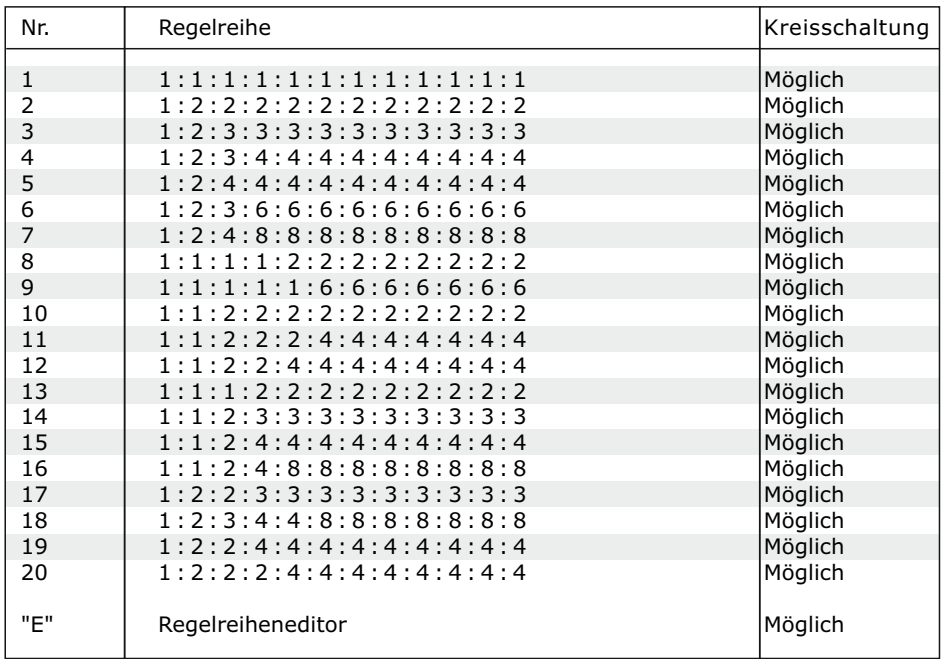

#### **Regelreiheneditor - Programmierung von Wertigkeiten bis zu 30**

Der Regelreiheneditor ermöglicht die problemlose Erstellung eigener Regelreihen, sollte die benötigte Regelreihe nicht bereits vorhanden sein.

In der "Programmierung" (Punkt 4: Regelreihe) wird die letzte Regelreihe Regelreihe E ausgewählt und mit ENTER bestätigt. Hierdurch wird im Hauptmenü ein zusätzlicher Menüpunkt eingefügt -> der Regelreiheneditor. Dieser ist über die Taste "Betriebsart" erreichbar.

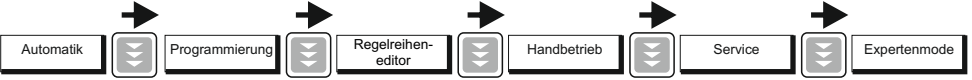

Im Regelreiheneditor können nacheinander alle Stufen mit den Auswahltasten  $\bigwedge \bigvee$  auf die gewünschten Wertigkeit gesetzt werden. Mit ENTER wird die jeweils nächste Stufe erreicht.

Im Regelreiheneditor können die einzelnen Stufen bis zu einer Wertigkeit von 30 (!) programmiert werden. Angezeigt wird die Wertigkeit >9 im Display wie folgt: 10=A, 11=B, 12=C, 13=D, 14=E, 15=F, 16=G .... 30=U

**Achtung:** Es können alle Regelreihen (auch abwärts ) erstellt werden. Ob die erstellte Regelreihe auch "sinnvoll" ist, entscheidet der Kunde.

Die maximale Anzahl der Stufen kann durch ein programmiertes ENDSTOPP < 12 begrenzt sein.

Mit der Taste "Betriebsart" wird der Editor verlassen.

### **Anhang 2: Werkseinstellung**

Anmerkung: Die folgenden Werte der Werkseinstellung sind nur dann aktuell, wenn der Regler direkt ab Werk ausgeliefert wird. Ansonsten werden diese Werte durch eine Grundeinstellung des Kompensationsanlagenherstellers ersetzt. (Optimale Werte für die entsprechende Kompensationsanlage)

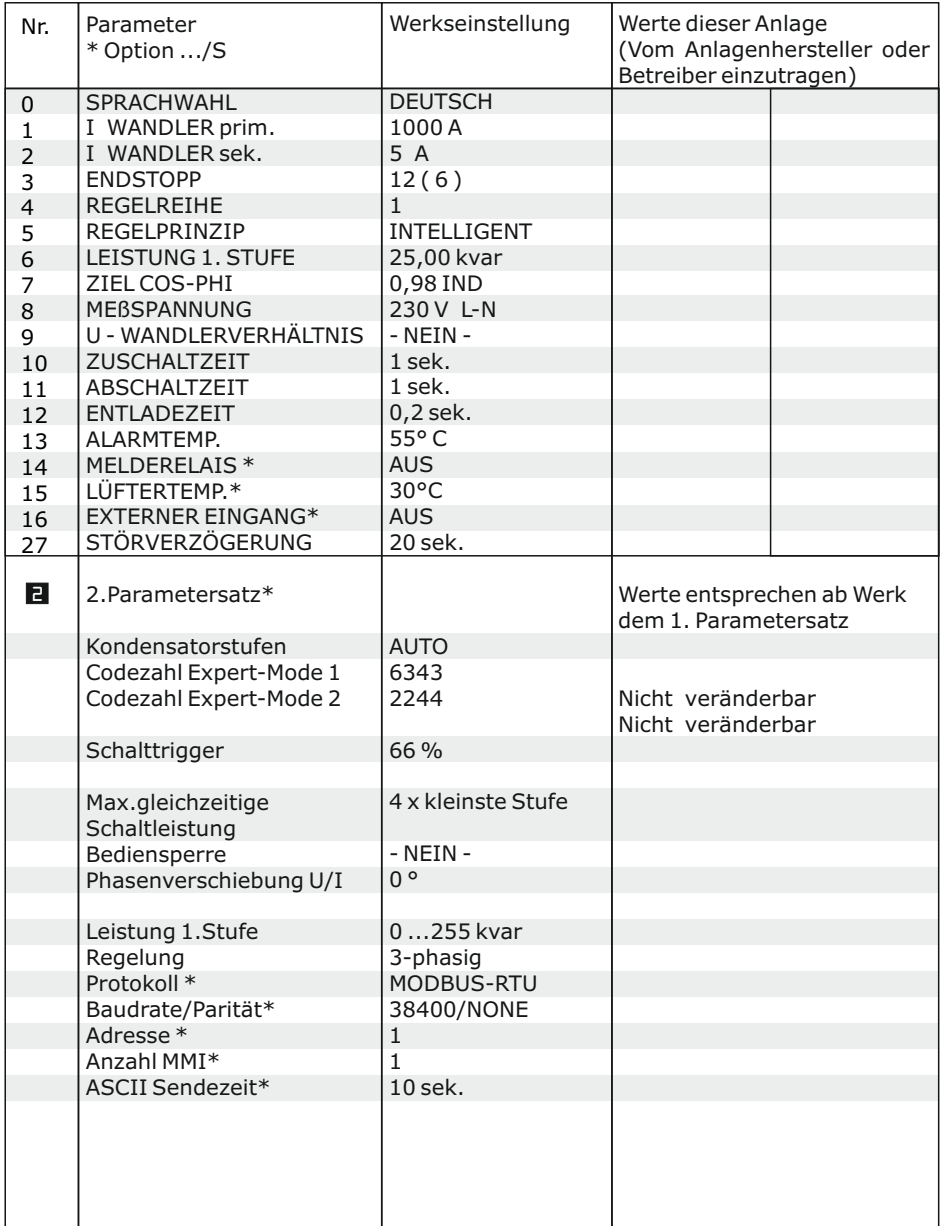

#### **Anhang 3: Rückwirkungsfreie Kopplung von 2 Kompensationsanlagen**

(ohne Summenstromwandler)

Die Kopplung zweier Kompensationsanlagen über das Interface der Blindleistungsregler BR6000 ersetzt die ehemalige "Master-Slave" Lösung und bietet darüberhinaus folgende Vorteile:

- kein Summenstromwandler sowie keine Stromwandlerumschaltung notwendig

- einfachere Installation, echtes Regeln der beiden Kompensationssysteme

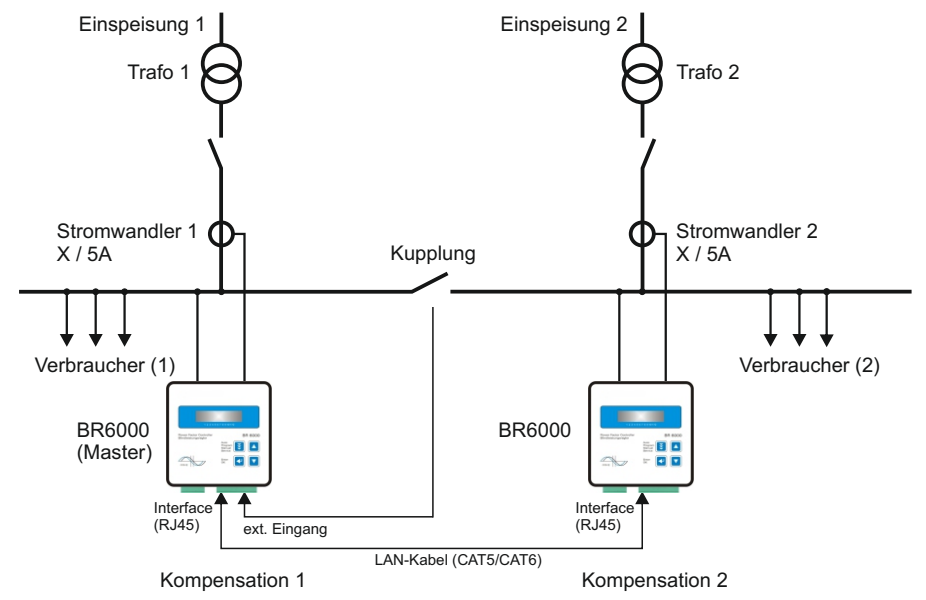

#### **Anwendung:**

Zwei separate Anlagen arbeiten an 2 Trafoeinspeisungen; es existiert eine Kupplung mit Koppelschalter zwischen beiden Systemen:

- 1) Kupplung ist geöffnet: beide Anlagen arbeiten autonom und völlig unabhängig voneinander
- 2) Kupplung ist geschlossen: Durch die Reglerkopplung werden beide Anlagen im Parallelbetrieb betrieben. Unerwünschte gegenseitige Beeinflussungen der Kompensationsanlagen bei Betrieb an einer gemeinsamen Sammelschiene (Pendeln )werden ausgeschlossen.

#### **Beschreibung:**

Bei der Reglerkopplung wird der jeweilige Strom von beiden Reglern erfasst. Die Messwerte der Differenzblindleistung werden über die Schnittstelle an den "Master" übermittelt; der die Schaltungen beider Regler steuert und synchronisiert. Somit ist keine zusätzliche Installation notwendig.

#### **Installation:**

Die Kopplung der 2 Blindleistungsregler BR6000 erfolgt über die Schnittstelle (RJ45-Buchse) mittels Standard LAN-Kabel. Das Signal "Koppelschalter geschlossen" ist auf den potentialfreien externen Eingang eines Reglers (Master) zu führen.

#### **Programmierung:**

- 1. Am "Master"-Regler ist folgende Programmierung durchzuführen:
- PROGRAMMIERUNG: 16 EXTERNER EINGANG: KOPPELBETRIEB
- 2. Am Regler der 2. Anlage sind folgende Einstellungen zu programmieren:

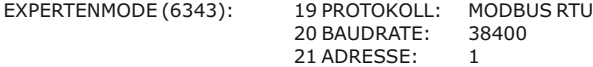

Weitere Einstellungen sind nicht notwendig.

#### **Anhang 4: Stromüberwachung der Kondensatoren mit MMI6000 (Eigenstrommessung)**

#### **Anwendung**:

Für die permanente echte Stromüberwachung der Kompensationsanlage (Gesamtstrom) sowie zur Überwachung der einzelnen Ströme in den Kondensatorabzweigen wird der Einsatz des Multimess-Interface MMI6000 als Zubehör zum BR6000 empfohlen. (Eigenstrommessung)

Durch die Überwachung des Kondensatornennstromes durch das MMI6000 werden gefährliche Netzzustände ( z.B. Oberwellenströme, die zur Zerstörung des Leistungskondensators führen können) erkannt. In diesem Fall schaltet der Blindleistungsregler die betreffenden Stufen ab, solange die Gefährdung vorhanden ist. Durch die Nennstromüberwachung werden die Zustände der Kondensatoren (Schädigung, Alterung ) erkannt und eventuelle Folgeschäden verhindert. Der Einsatz des MMI6000 erhöht die Zuverlässigkeit der Anlage.

#### **Funktion**:

Das MMI6000 misst den Gesamt-**Anlagen**strom. Hierfür ist ein Stromwandler in der Einspeisung der Kompensationsanlage notwendig. Bei jeder Schalthandlung wird der aktuelle Kondensatorenstrom überprüft und mit dem jeweiligen Kondensatornennstrom verglichen. Zwischen den Schaltungen wird der Gesamt-Anlagenstrom überwacht.

Kondensatorenstufen, deren Betriebsstrom zu klein (<60%) ist, können abgeschaltet werden. Der Ausgang kann deaktiviert werden - im Display erscheint "E" (Error) für die betroffene Stufe. Das Alarmrelais wird gesetzt. Ein Reaktivieren der Stufe ist im Handbetrieb-Menü möglich.

Bei zu hohem Strom (>115%) wird der Kondensator abgeschaltet - Anzeige im Display als invertiertes Kondensatorsymbol. Der Strom wird weiter zyklisch getestet- der Kondensator bei Erreichen des Nennstroms wieder zugeschaltet.

Ist der Gesamt-Anlagenstrom zu hoch, werden nacheinander Stufen abgeschaltet und das Störmelderelais gesetzt. Es wird zyklisch geprüft, ob der Strom wieder im Nennbereich liegt.

- Betriebsart: Kopplung MMI-BR6000-T Protokoll: Master-<br>- Netz: 3 Phasig (DS) Protokoll: Massign Pandrate: 38400
- Netz: 3 Phasig (DS) Baudrate: 38400
- 

## Einstellung am MMI6000: Einstellungen BR6000-T: (ExpertMode)

- 
- 
- Anzahl angeschlossener MMI
- Oberwert (%), Unterwert (%)
- (Nenngrenzwerte der Kondensator- bzw. Anlagenleistung )

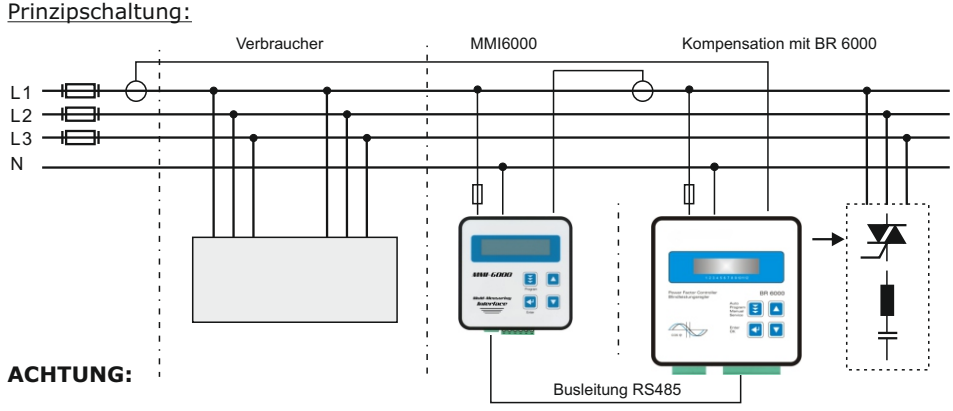

- Für die Bus-Verdrahtung ist geschirmtes Kabel zu verwenden!
- Die Busverdrahtungen (ankommende und abgehende Leitungen) sind immer direkt bis ans Gerät zu führen!
- Bei den Geräten am Ende des Buskabels sind die im Gerät integrierten Abschlußwiderstände zu aktivieren. (DIP-Schalter ON)
- **die programmierte Schaltzeit des BR6000-T in dieser Betriebsart muss >200 ms sein !**

#### **Anhang 5: Gemischt-dynamische Kompensation und Kaskadierung von Reglern**

Gemischt-dynamische Anlagen besitzen die Vorteile dynamischer Anlagen, können jedoch preiswerter angeboten werden. (Schnell wechselnde Lasten werden dynamisch kompensiert, Grundlasten und langsam wechselnde Lasten werden konventionell kompensiert)

Speziell für diese Fälle wurde der Hybridregler BR6000/T6R6 konzipiert. Dieser unterstützt bis zu 6 Transistorausgänge (zum Schalten von Thyristormodulen) und 6 Relaisausgänge (zum Schalten von Kondensatorschützen).

In Anlagen, bei denen mehr als jeweils 6 Ausgänge erforderlich sind, kann folgende Applikationen verwendet werden:

#### **Hybridsystem mit einem dynamischen und 1-2 Standard-Blindleistungsreglern für bis zu 36 Ausgängen**

Programmierung im "Expert-Mode1:"

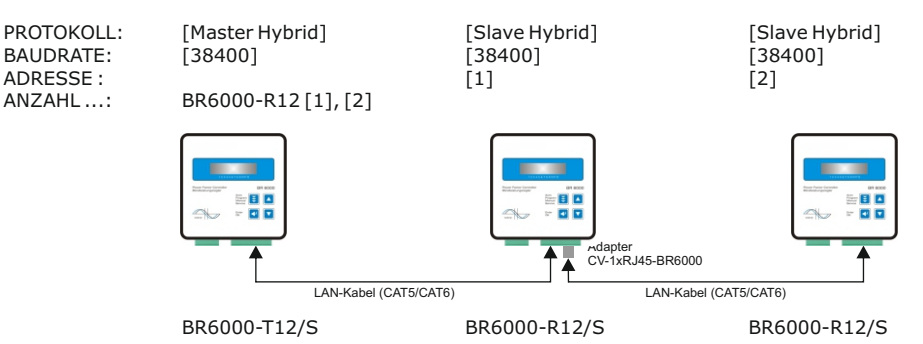

#### **Anhang 6: Register MODBUS-Protokoll**

Die Beschreibung des ausführlichen MODBUS-Protokolls mit allen verfügbaren Funktionen in der aktuellsten Version befindet sich auf der Software-CD zum Gerät. Die Software-CD ist im Lieferumfang jedes Blindleistungsreglers mit Schnittstelle (Versionen .../S485)

MODBUS PROTOKOLL - Beispiele

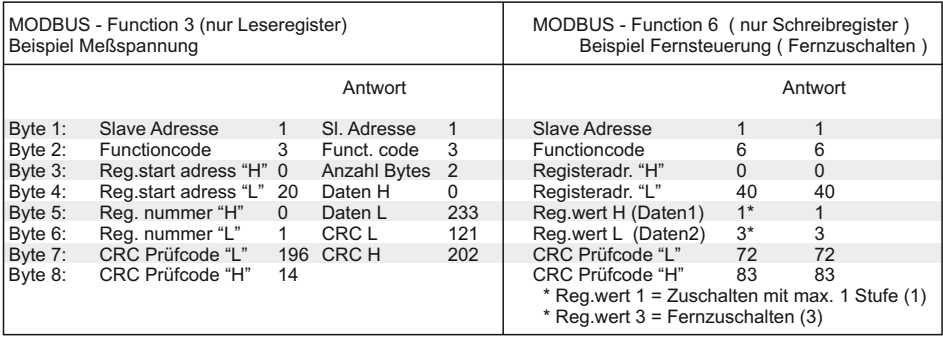

Hinweis:

enthalten.

Aufgrund der Priorität der Regelfunktionen vor dem Datenaustausch sollte beachtet werden, dass pro Befehl maximal 12 aufeinanderfolgende Werte (s.Tabelle) im Block übertragen werden. Desweiteren sollte der Aufruf von Parametern nicht öfter als 1x / Sekunde erfolgen !

Einstellung: 8 Datenbit, 1 Stoppbit, Parität: 0

#### **Anhang 7: Beispiele der Windows-Software "BR7000-Soft"**

Programm und Beschreibung auf beiliegender CD (nur version /S485)

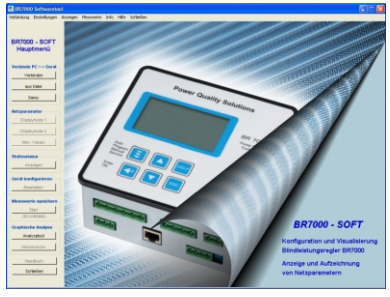

verwendbar für BR6000/ BR7000 Display-Mode

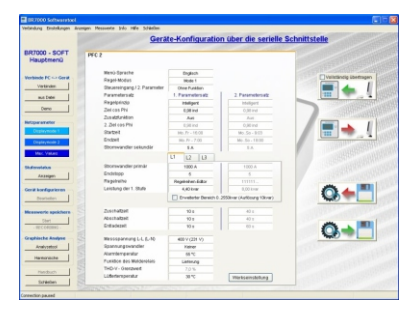

#### Konfigurationsmanager Maximalwerte

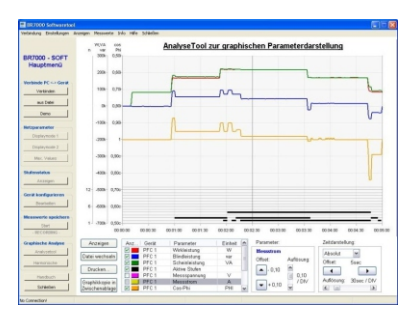

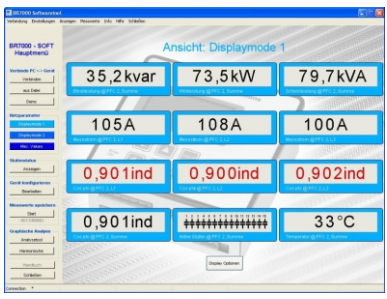

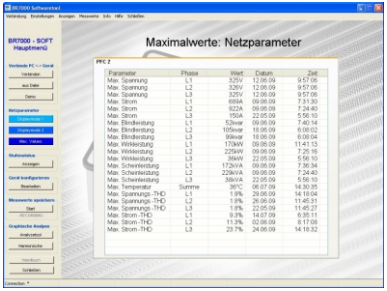

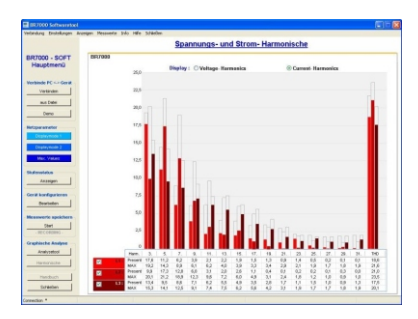

Analysetool Diagramm der Harmonischen

Nur vorhanden wenn Regelreihe "E"ausgewählt ist

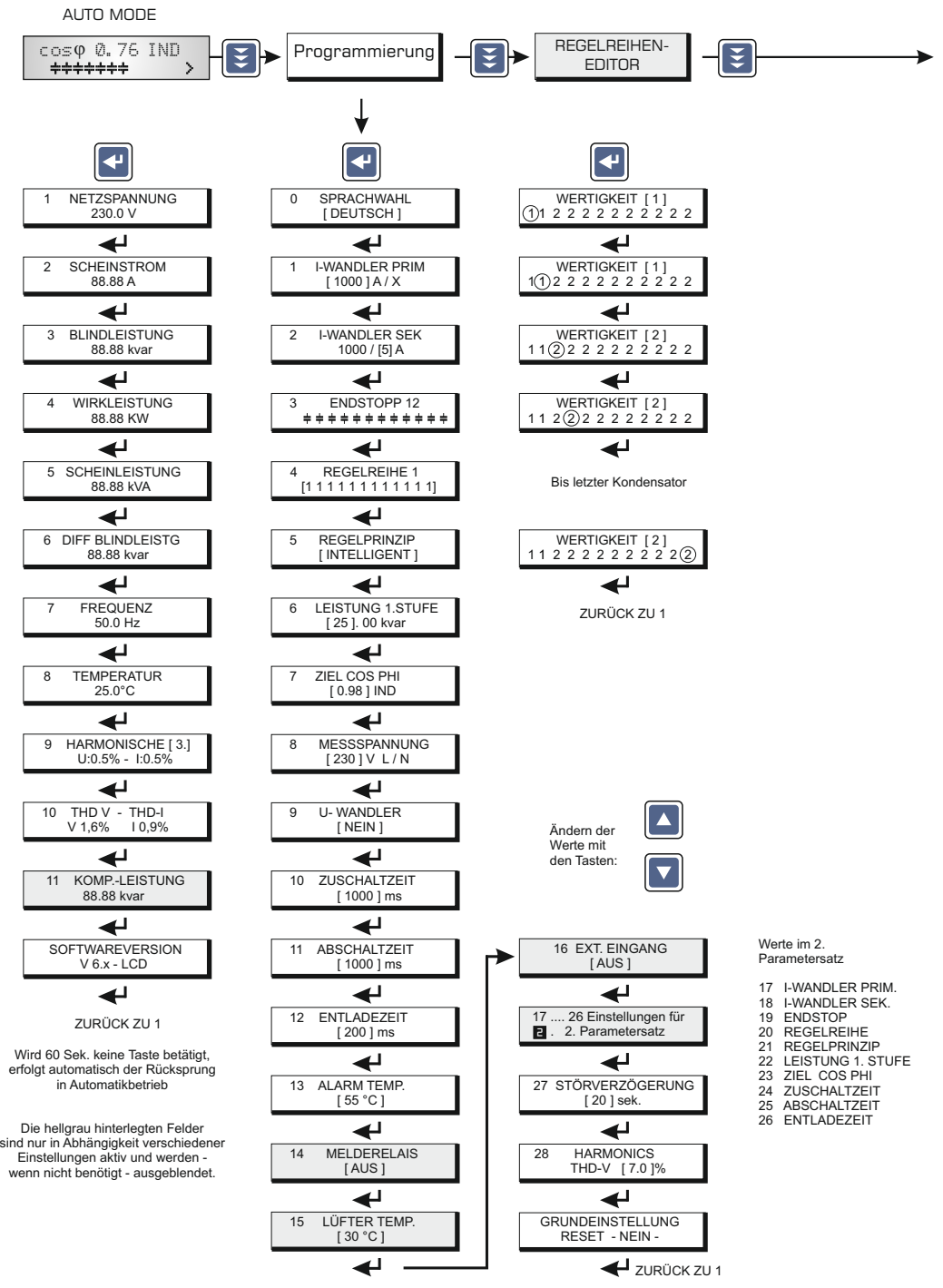

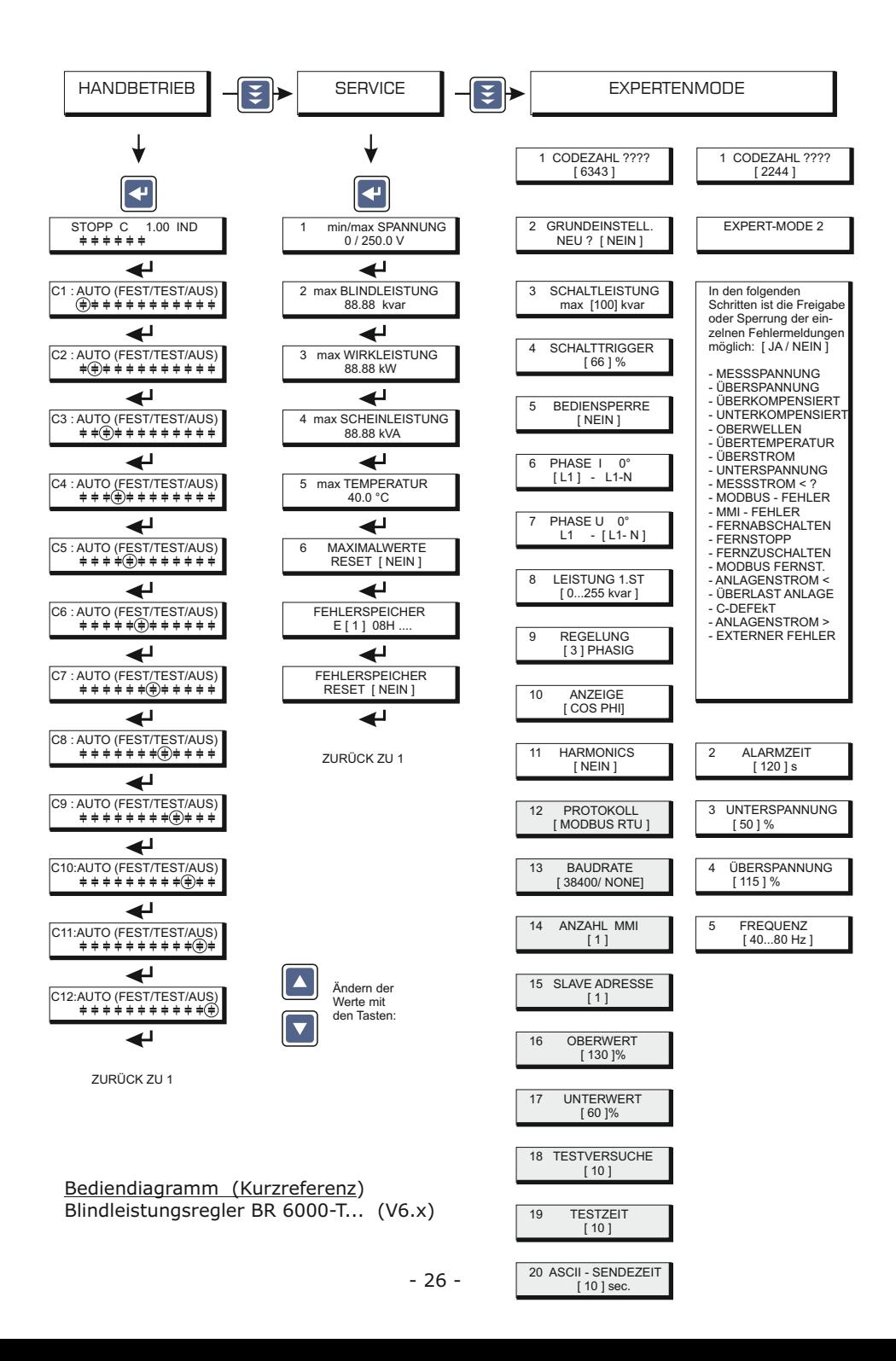

**Zubehör**

 Universalmeßgeräte MMI 6000 und MMI 7000

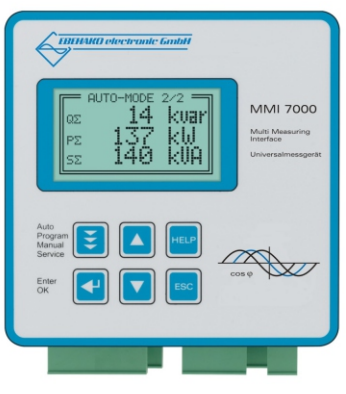

MMI 7000

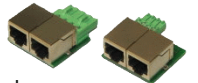

Adapter: Schraubklemme zu RJ45 für den Anschluß mehrerer Geräte an RS485-Bus mittels LAN-Kabel

diverse Thyristorschalter 10 ... 200kvar / 400 ... 690V

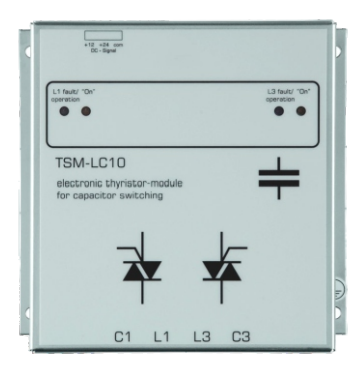

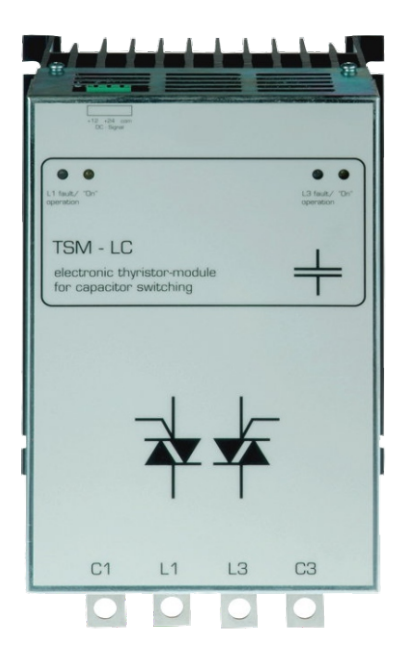